### Visual Basic: DataGrid Control

Visual Studio 6.0

### HeadClick Event

### [See Also](https://msdn.microsoft.com/en-us/library/aa259959(v=vs.60).aspx) [Example](https://msdn.microsoft.com/en-us/library/aa227151(v=vs.60).aspx) [Applies To](https://msdn.microsoft.com/en-us/library/aa260534(v=vs.60).aspx)

Occurs when the user clicks on the header for a particular column of a DataGrid control.

### Syntax

### Private Sub ob/ect\_HeadClick ([ *index* As Integer,] *colindex* As Integer)

The HeadClick event syntax has these parts:

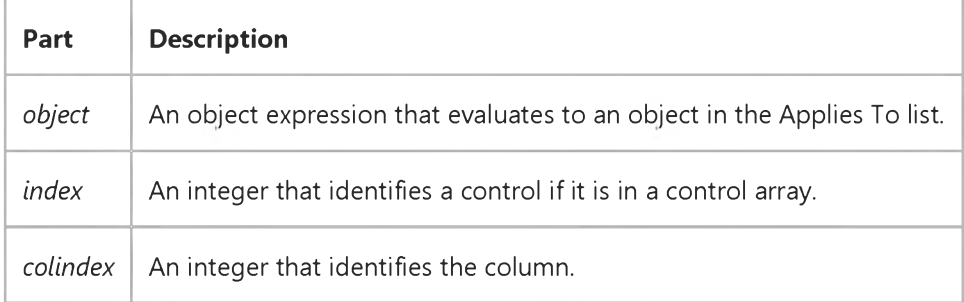

#### Remarks

One possible use for this event is to resort the Recordset object based on the selected column.

### Visual Basic: DataGrid Control

### HeadClick Event Example

This example sorts the record source of the Data control based on which column the user clicked.

```
Private Sub DataGrid1_HeadClick (ColIndex As Integer)
   Data1.RecordSource = "Select * From Publishers Order By " & \_DataGrid1.Columns(ColIndex).DataField 
   Data1.Refresh 
End Sub
```
### Visual Basic: Windows Controls

Visual Studio 6.0

### HeightChanged Event

See Also Example Applies To

Occurs when the Height of a CoolBar control changes.

### Syntax

### Private Sub *object\_HeightChanged([index* As Integer], *newheight* As Single)

The HeightChanged event syntax has these parts:

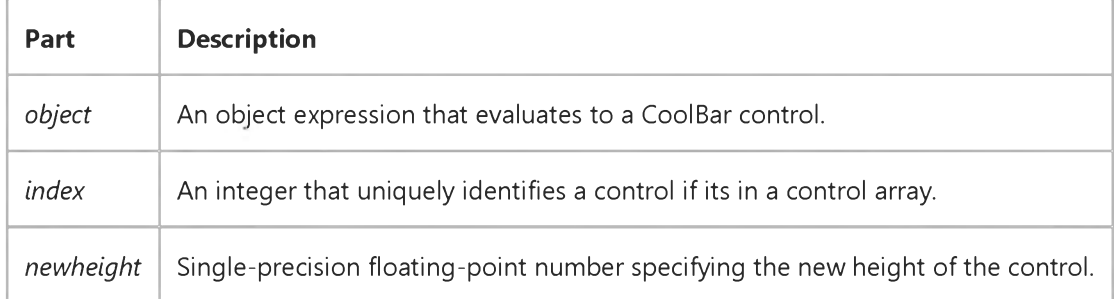

### Remarks

The HeightChanged event occurs after the Resize event when the CoolBar height needs to change. This can occur when the user rearranges bands at run time, or when the height of one or more bands is changed programmatically.

This event is useful when the **CoolBar** is hosted by a container which is capable of suppressing changes. In such a case, reading the Height property during the Resize event may not be reliable, or the Resize event may be suppressed. The HeightChanged event allows you to add code to allow the CoolBar control to display properly.

### Visual Basic Reference

Visual Studio 6.0

### Hide Event (UserControl Object)

[See Also E](https://msdn.microsoft.com/en-us/library/aa445768(v=vs.60).aspx)xample [Applies To](https://msdn.microsoft.com/en-us/library/aa267246(v=vs.60).aspx)

Occurs when the objects Visible property changes to False.

#### Syntax

#### Sub *object\_Hide()*

The Hide event syntax has these parts:

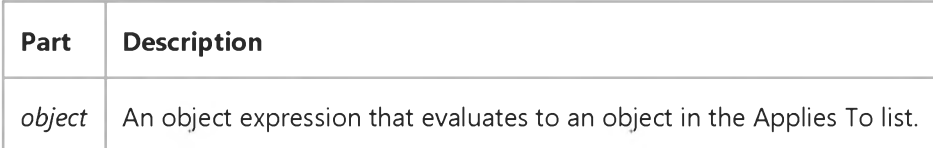

#### Remarks

In order to draw to the screen in Windows, any object must have a window, temporarily or permanently; Visual Basic ActiveX controls have permanent windows. Before a control has been sited on a form, its window is not on the container. The control receives Hide events when the window is removed.

While the controls window is on the form, the object receives a Hide event when the controls Visible property changes to False.

The control does *not* receive Hide events if the form is hidden and then shown again, or if the form is minimized and then restored. The controls window remains on the form during these operations, and its Visible property doesnt change.

If the control is being shown in an internet browser, a Hide event occurs when the page is moved to the history list.

Note If the control is used with earlier versions of Visual Basic than 5.0, the control will not receive Hide events at design time. This is because earlier versions of Visual Basic did not put any visible windows on a form at design time.

## Visual Basic Reference

Visual Studio 6.0

## Hide Event (UserDocument Object)

[See Also E](https://msdn.microsoft.com/en-us/library/aa445768(v=vs.60).aspx)xample [Applies To](https://msdn.microsoft.com/en-us/library/aa267247(v=vs.60).aspx)

Occurs when the objects Visible property changes to False.

### Syntax

### Sub *object\_Hide()*

The Hide event syntax has these parts:

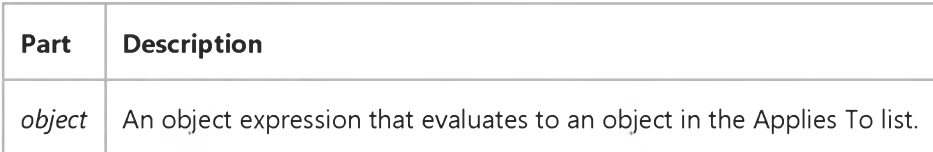

#### Remarks

In order to draw to the screen in Windows, any object must have a window, temporarily or permanently. Visual Basic ActiveX documents have permanent windows. The UserDocument object receives Hide events when the window is removed.

While *objects* window is on the container, *object* receives a Hide event when *objects* Visible property changes to False.

*Object* does *not* receive Hide events if the container is hidden and then shown again, or if the container is minimized and then restored. *Objects* window remains on the container during these operations, and its Visible property doesnt change.

If *object* is being shown in an internet browser, a Hide event occurs when the page is moved to the history list by navigating off *object* to another document, or when Internet Explorer 3.0 is terminated while *object* is being viewed or is still within the cache of active documents. Use the event to destroy any global object references before navigating to another document.

Note If *object* is used with earlier versions of Visual Basic than 5.0, *object* will not receive Hide events at design time. This is because earlier versions of Visual Basic did not put any visible windows on a form at design time.

### Visual Basic Reference

Visual Studio 6.0

### HitTest Event

[See Also E](https://msdn.microsoft.com/en-us/library/aa261529(v=vs.60).aspx)xample [Applies To](https://msdn.microsoft.com/en-us/library/aa267246(v=vs.60).aspx)

Occurs when the user moves the mouse over a UserControl object. Only occurs when the Windowless property of the UserControl is set to True and the **BackStyle** property is set to Transparent.

### Syntax

### Private Sub *object\_* HitTest(x As Single, *y* As Single, *HitResult* As Integer)

The HitTest event syntax has these parts:

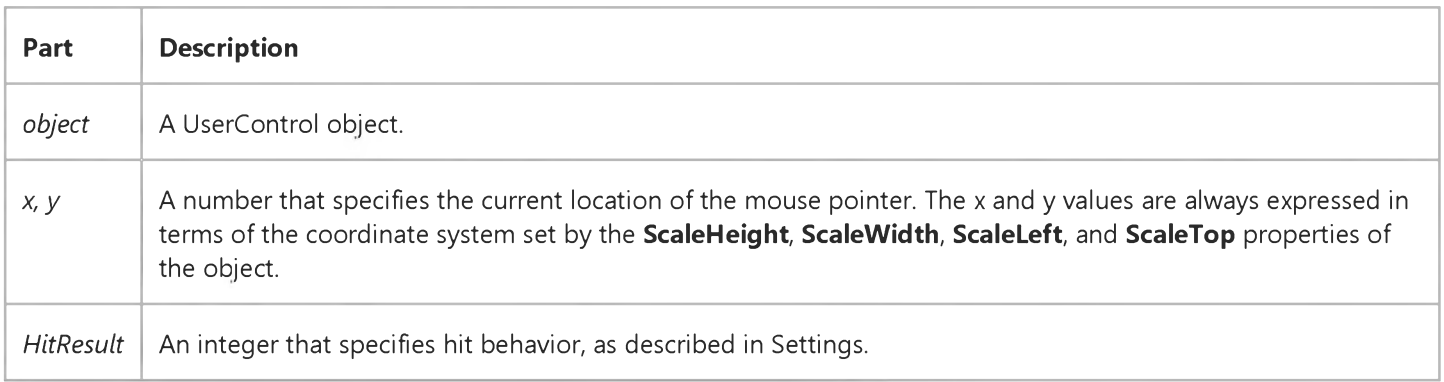

### Settings

The settings for *HitResult* are:

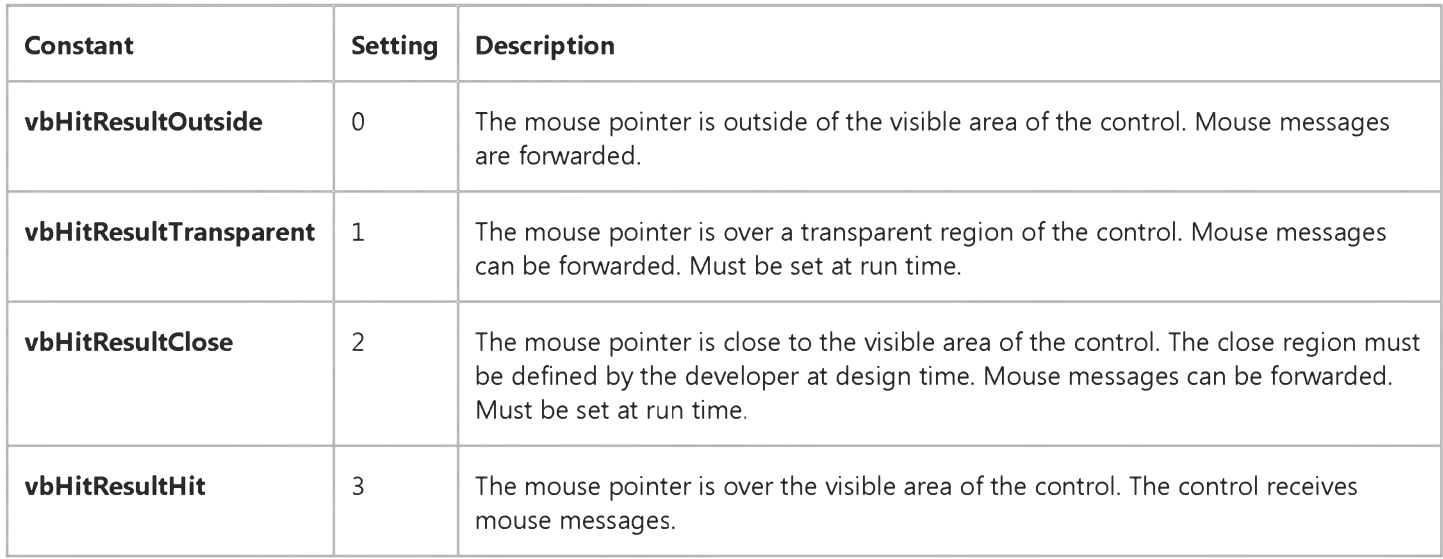

### Remarks

The HitTest event is used to determine whether a UserControl will receive mouse events such as MouseUp, MouseDown, MouseOver, Click, and DblClick. HitTest occurs before any other mouse messages.

By default, a UserControl will return a HitResult of 0 when the mouse pointer is over a transparent area of the control, or a HitResult of 3 when over the MaskRegion. The MaskRegion is defined by a combination of the MaskPicture and MaskColor properties.

In the HitTest event you can change the hit testing behavior of your control by assigning a different value to the HitResult. For example, if you have a UserControl with a transparent area in its center, its possible that another control may be visible underneath that area. By changing the HitResult to 1 or 2 in the HitTest event, you can allow the control underneath to receive the mouse messages. If there is nothing underneath at run time or if the control underneath declines the hit, your control will get a second or third chance to receive the mouse messages.

Hit testing is performed in the following order for multiple overlapping controls:

- The topmost control in the ZOrder that returns a HitResult of 3 (vbHitResultHit) will receive mouse messages.
- If no control in the ZOrder returns a hit, the topmost control that returns a HitResult of 2 (vbHitResultClose) will receive mouse messages.
- If no control returns a hit, the topmost control that returns a HitResult of 1 (vbHitResultTransparent) will receive mouse messages.
- If no control returns a hit, the mouse messages are forwarded to the underlying container.

The HitTest event only occurs when the Windowless property of the UserControl has been set to True and the BackStyle property has been set to Transparent. If the **Windowless** property is False or the **BackStyle** property equals Opaque, any code in the HitTest event procedure will be ignored.

Note The order of hit testing described above applies to UserControl objects in a Visual Basic container. Other containers may not perform hit testing in the same order.

### Visual Basic: RDO Data Control

Visual Studio 6.0

### InfoMessage Event

### [See Also](https://msdn.microsoft.com/en-us/library/aa228726(v=vs.60).aspx) [Example](https://msdn.microsoft.com/en-us/library/aa263013(v=vs.60).aspx) [Applies To](https://msdn.microsoft.com/en-us/library/aa262752(v=vs.60).aspx)

Occurs when informational messages are added to the rdoErrors collection.

#### Private Sub object.InfoMessage()

The *object* placeholder represents an object expression that evaluates to an object in the Applies To list.

#### **Remarks**

This event is raised after RDO receives a SQL\_SUCCESS\_WITH\_INFO return code from the ODBC Driver Manager, and populates the rdoErrors collection with the informational messages.

The InfoMessage event is raised once for each *set* of informational messages. Thus, if an RDO method generates several informational messages, this event is raised only once after the last message has been added to the collection. You can trap this event and examine the contents of the rdoErrors collection and decide what action is appropriate.

# Visual Basic: RDO Data Control RDO Events Example

This example illustrates several of the Remote Data Object (RDO) event handlers. The code establishes event variables and handlers to trap connection and query events. To help illustrate use of the BeforeConnect event, the code concatenates a workstation ID value and the current time to the end of the connect string. This permits identification of the specific connection at the server. After establishing the connection, the code executes a query that takes an fairly long time to execute the query is designed to run for about a minute. Because a 5 second QueryTimeout value is set, the QueryTimeout event should fire unless the query returns before 5 seconds has elapsed. Notice that the query itself is run asynchronously and the code does not poll for completion of the query. In this case the code simply waits for the QueryComplete or QueryTimeout events to fire indicating that the query is finished. The code also permits you to request another 5 seconds of waiting time.

Note that to make this example work correctly, you must do a number of things first, including setting references to the Remote Data Objects and Common Dialog libraries, adding a **CommandButton** and a Timer control to a form, plus you must change the ODBC connect string in the Form Load() event to point to a valid server.

```
Option Explicit
Private WithEvents cn As rdoConnection
Private WithEvents EngEv As rdoEngine
Dim er As rdoError
Dim strConnect As String
Dim rs As rdoResultset
Dim TimeStart As Single
Dim clock As Integer
Dim ShowClock As Integer
Dim QueryComplete As Integer
Dim InfoMsg As String
Dim Connected As Boolean
Dim ans As Integer
Private Sub EngEv_InfoMessage()
    InfoMsg = "For your information..."
    & " the following message" _
        & " was returned by the server." & vbCrLf 
    For Each er In rdoErrors
        InfoMsg = InfoMsg & er.Number _
    & " - " & er.Description & vbCrLf 
    Next
End Sub
Private Sub cn_BeforeConnect( _
    ConnectString As String, Prompt As Variant)
  InfoMsg = "About to connect to:" & ConnectString _
    & " - " & Prompt
  ConnectString = ConnectString & ";WSID=" _
    & "EventTest" & Time$ & ";"
End Sub
Private Sub cn_Connect(ByVal ErrorOccurred As Boolean) 
  'Fires once connected.
  Connected = True 
End Sub
```

```
Private Sub cn_Disconnect() 'Fires when disconnected 
  Connected = False 
End Sub
Private Sub cn QueryComplete(ByVal Query As
  RDO.rdoQuery, ByVal ErrorOccurred As Boolean) 
  Timer1.Enabled = False 
  QueryComplete = vbChecked 
  RunButton.Enabled = True 
  Beep
  MsgBox "Query Done"
End Sub
Private Sub cn QueryTimeout(ByVal Query As
  RDO.rdoQuery, Cancel As Boolean)
    ans = MsgBox("The query did not complete "& "in the time allocated. " _
    & "Press Cancel to abandon the query " _
    & "or Retry to keep working.",
        vbRetryCancel + vbQuestion, "Query Timed Out") 
    If ans = vbRetry Then 
        Cancel = False 
        QueryComplete = vbGrayed
    Else
        Timer1.Enabled = False 
        QueryComplete = vbChecked 
    End If 
End Sub
Private Sub MenufileExit_Click() 
    cn.Close 
    Unload Form1 
End Sub
Private Sub RunButton_Click()
    RunButton.Enabled = False 
    On Error GoTo C1EH 
    QueryComplete = vbGrayed 
    Timer1.Enabled = True 
    Set rs = cn.OpenResultset( _
        "execute VeryLongProcedure", _
        rdOpenKeyset, rdConcurValues, rdAsyncEnable) 
    TimeStart = Timer 
QuitRun:
Exit Sub 
C1EH:
    Debug.Print Err, Error
        InfoMsg = "Error:.. the following error"
        & " was returned by the server." & vbCrLf 
    For Each er In rdoErrors
        InfoMsg = InfoMsg & er.Number _
        & " - " & er.Description & vbCrLf
    Next
    MsgBox "Query Failed to run"
    Timer1.Enabled = False 
    Resume QuitRun
```

```
End Sub
```

```
9. 1.2018 RDO Events Example (RemoteData Control)
Private Sub Form_Load()
On Error GoTo FLeh 
Set EngEv = rdoEngine 
Set cn = New rdoConnection 
Show
    With cn
        .Connect = "UID=;PWD=;database=Workdb;" _ 
            & "Server=SEQUEL;" _
                & "driver={SQL Server};DSN='';" 
        .QueryTimeout = 5 
        .CursorDriver = rdUseClientBatch 
        .EstablishConnection rdDriverNoPrompt 
    End With 
Exit Sub
FLeh:
    Debug.Print Err, Error 
    For Each er In rdoErrors
        Debug.Print er.Description
    Next 
    Stop 
    Resume 
End Sub
Private Sub Timer1_Timer()
    Static ot As Integer 
    ' Display number of seconds 
    ShowClock = Int(Timer - TimeStart)
    If ShowClock = ot Then Form1.Refresh 
End Sub
```
### Visual Basic Reference

Visual Studio 6.0

### Initialize Event

[See Also E](https://msdn.microsoft.com/en-us/library/aa261531(v=vs.60).aspx)xample [Applies To](https://msdn.microsoft.com/en-us/library/aa261530(v=vs.60).aspx)

Occurs when an application creates an instance of a Form, MDIForm, User control, Property Page, Webclass, DHTML Page Designer, or class.

### Syntax

### Private Sub object\_Initialize()

The *object* placeholder represents an object expression that evaluates to an object in the Applies To list.

#### **Remarks**

You trigger the Initialize event when you:

• Use the **CreateObject** function to create an instance of a class. For example:

Set X = CreateObject("Project1.MyClass")

• Refer to a property or event of an automatically created instance of a form or class in your code. For example:

MyForm.Caption = "Example"

Use this event to initialize any data used by the instance of the Form, MDIForm, or class. For a Form or MDIForm, the Initialize event occurs before the Load event.

### Visual Basic Reference

Visual Studio 6.0

### InitProperties Event

[See Also E](https://msdn.microsoft.com/en-us/library/aa261533(v=vs.60).aspx)xample [Applies To](https://msdn.microsoft.com/en-us/library/aa261532(v=vs.60).aspx)

Occurs when a new instance of an object is created.

#### Syntax

#### Sub object\_InitProperties()

The InitProperties event syntax has this part:

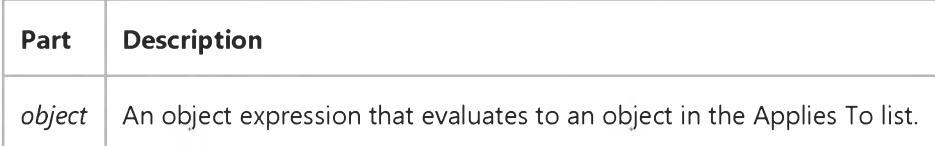

#### Remarks

This event allows the author of the object to initialize a new instance of the object. This event occurs only when a new instance of an object is being created; this is to allow the author of the object to distinguish between creating a new instance of the object and loading an old instance of the object.

By putting in code to initialize new instances in the InitProperties event rather than the Initialize event, the author can avoid cases where loading data through a ReadProperties event into an old instance of the object will undo the initialization of the object.

### Visual Basic Extensibility Reference

Visual Studio 6.0

### ItemActivated Event

See Also Example [Applies To](https://msdn.microsoft.com/en-us/library/aa443819(v=vs.60).aspx)

Occurs when a component is double-clicked in the Project window, and when a project is single-clicked in a project window when there are multiple projects loaded in the IDE.

#### Syntax

### Sub *object*\_ItemActivated(vbcomponent As VBComponent)

#### Sub *object\_ItemActivated(vbproject* As VBProject)

The ItemActivated event syntax has these parts:

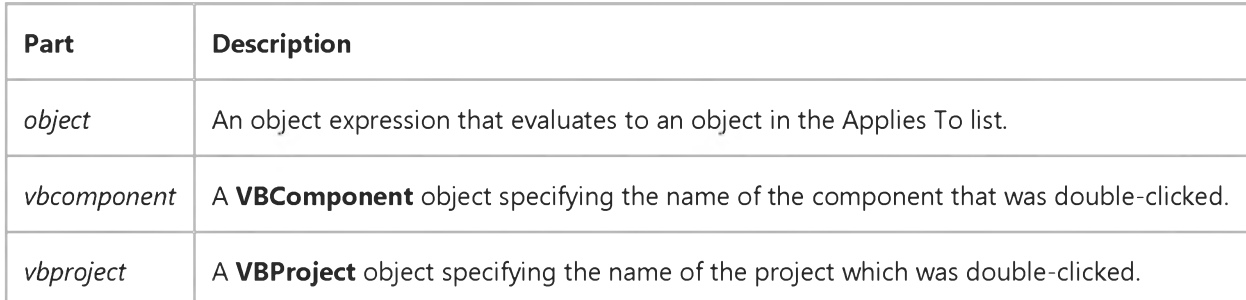

### Visual Basic Extensibility Reference

Visual Studio 6.0

### ItemAdded Event (VBA Add-In Object Model)

See Also Example [Applies To](https://msdn.microsoft.com/en-us/library/aa443196(v=vs.60).aspx) Specifics

Occurs after a reference is added.

### Syntax

### Sub o6/ect\_ItemAdded(ByVal *item* As Reference)

The required *item* argument specifies the item that was added.

#### Remarks

The ItemAdded event occurs when a Reference is added to the References collection.

### Visual Basic Extensibility Reference

Visual Studio 6.0

### ItemAdded Event

See Also Example [Applies To](https://msdn.microsoft.com/en-us/library/aa443696(v=vs.60).aspx)

Occurs after a project, control, or component is added to the current project.

### Syntax

Sub object\_ItemAdded (vbproject As VBProject)

Sub object\_ItemAdded (vbcomponent As VBComponent)

### Sub object\_ItemAdded (vbcontrol As VBControl)

The ItemAdded event syntax has these parts:

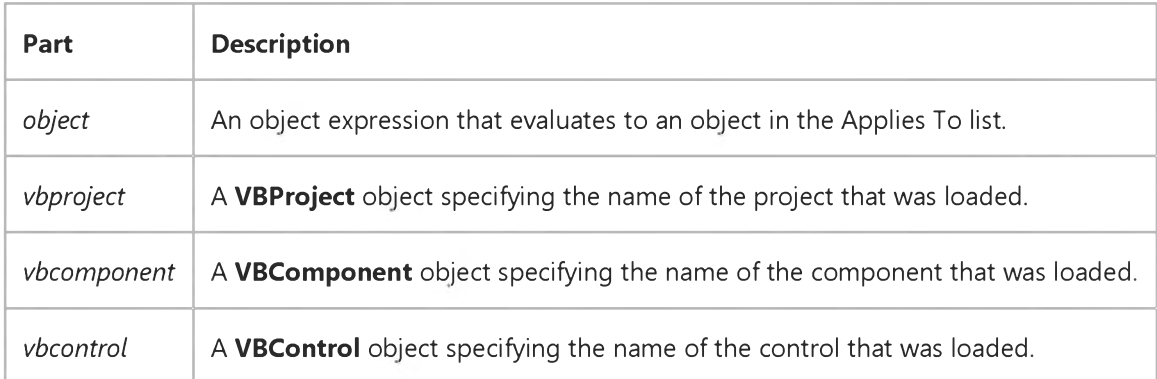

### Visual Basic: Windows Controls

Visual Studio 6.0

### ItemClick Event

[See Also](https://msdn.microsoft.com/en-us/library/aa276249(v=vs.60).aspx) [Example](https://msdn.microsoft.com/en-us/library/aa443079(v=vs.60).aspx) [Applies To](https://msdn.microsoft.com/en-us/library/aa276248(v=vs.60).aspx)

Occurs when a ListItem object in a ListView control is clicked.

#### Syntax

Private Sub object\_ItemClick(ByVal *Item* As ListItem)

The ItemClick event syntax has these parts:

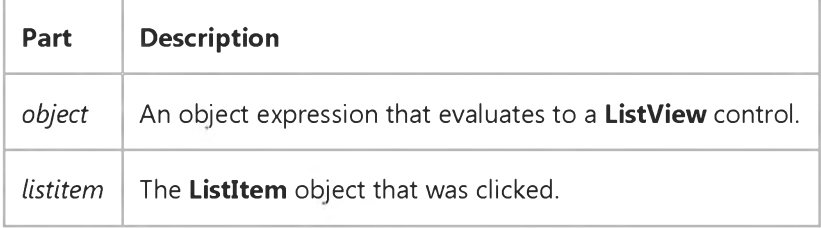

#### Remarks

Use this event to determine which ListItem was clicked. This event is triggered before the Click event. The standard Click event is generated if the mouse is clicked on any part of the ListView control. The ItemClick event is generated only when the mouse is clicked on the text or image of a ListItem object.

# Visual Basic: Windows Controls ItemClick Event Example

This example populates a ListView control with contents of the Publishers table in the Biblio.mdb database. When a ListItem object is clicked, the code checks the value of the Index property. If the value is less than 15, nothing occurs. If the value is greater than 15, the ListItem object is ghosted. To try the example, place a ListView control on a form and paste the code into the form's Declarations section. Run the example and click on one of the items.

```
Private ListView1 ItemClick(ByVal Item As ListItem)
   Select Case Item.Index 
   Case Is = <15
      Exit Sub 
   Case Is \Rightarrow 15
      ' Toggle Ghosted property.
      Item.Ghosted = Abs(Item.Ghosted) - 1 
   End Select 
End Sub
Private Sub Form_Load()
   ' Create an object variable for the ColumnHeader object.
   Dim clmX As ColumnHeader
   ' Add ColumnHeaders. The width of the columns is the width 
   ' of the control divided by the number of ColumnHeader objects.
   Set clmX = ListView1.ColumnHeaders.
   Add(, , "Company", ListViewl.Width / 3)
   Set clmX = ListView1.ColumnHeaders.
   Add(, , "Address", ListViewl.Width / 3)
   Set clmX = ListView1.ColumnHeaders.
   Add(, , "Phone", ListView1.Width / 3)
   ListViewl.BorderStyle = ccFixedSingle ' Set BorderStyle property.
   ' Create object variables for the Data Access objects.
   Dim myDb As Database, myRs As Recordset 
   ' Set the Database to the BIBLIO.MDB database.
   Set myDb = DBEngine.Workspaces(0).OpenDatabase("BIBLIO.MDB")
   ' Set the recordset to the Publishers table.
   Set myRs = myDb.OpenRecordset("Publishers", dbOpenDynaset)
   ' Create a variable to add ListItem objects.
   Dim itmX As ListItem
   ' While the record is not the last record, add a ListItem object.
   ' Use the Name field for the ListItem object's text.
   ' Use the Address field for the ListItem object's SubItem(1).
   ' Use the Phone field for the ListItem object's SubItem(2).
   While Not myRs.EOF
      Set itmX = ListView1.ListItems.Add(, , CStr(myRs!Name))
      ' If the Address field is not Null, set SubItem 1 to the field. 
      If Not IsNull(myRs!Address) Then
         itmX.SubItems(1) = CStr(myRs!Address) ' Address field.
```
https://msdn.microsoft.com/en-us/library/aa443079(v=vs.60).aspx 1/2

End If

```
' If the Phone field is not Null, set the SubItem 2 to the field. 
      If Not IsNull(myRs!Telephone) Then
         itmX.SubItems(2) = myRs!Telephone ' Phone field.
      End If
     myRs.MoveNext ' Move to next record.
  Wend
   ListView1.View = lvwReport ' Set View to Report.
End Sub
Private Sub ListView1_ColumnClick(ByVal ColumnHeader As ColumnHeader) 
   ListView1.SortKey = ColumnHeader.Index - 1 
   ListView1.Sorted = True 
End Sub
```
### Visual Basic Reference

Visual Studio 6.0

### ItemCheck Event (ListBox Control)

See Also Example [Applies To](https://msdn.microsoft.com/en-us/library/aa267225(v=vs.60).aspx)

Occurs when a ListBox control Style property is set to 1 (checkboxes) and an items checkbox in the ListBox control is selected or cleared.

#### Syntax

#### Private Sub *object\_ItemCheck([index* As Integer])

The ItemCheck event syntax has these parts:

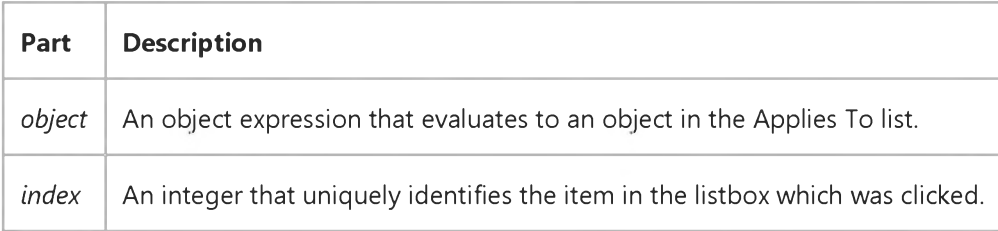

#### Remarks

Note The ItemCheck event does not occur when a list item is only highlighted; rather, it occurs when the check box of the list item is selected or cleared.

The ItemCheck event can also occur programmatically whenever an element in Selected array of the ListBox is changed (and its **Style** property is set to 1.)

The ItemCheck event occurs before the Click event.

Attempting to unload a form using Unload Me in a ListBox control's ItemCheck event causes a General Protection Fault (GPF). For example:

```
Private Sub Form_Load()
     Dim i%
     For i = 0 To 20
       List1.AddItem i 
     Next i 
   End Sub
Private Sub List1_ItemCheck(Item As Integer) 
  Unload Me 
End Sub
```
This example also produces a GPF if the spacebar is pressed, or if you attempt to select an item in the ListBox using a CommandButton.

The recommended procedure for unloading a form is to add the Unload statement to the Click event in a CommandButton or Menu control.

### Visual Basic: Windows Controls

Visual Studio 6.0

### ItemCheck Event (ListView Control)

See Also Example [Applies To](https://msdn.microsoft.com/en-us/library/aa443482(v=vs.60).aspx)

Occurs when the user checks an item.

### Syntax

### Private Sub object\_ItemCheck ([Index As Integer,] ByVal Item As ComctlLib.ListItem)

The ItemCheck event syntax has these parts:

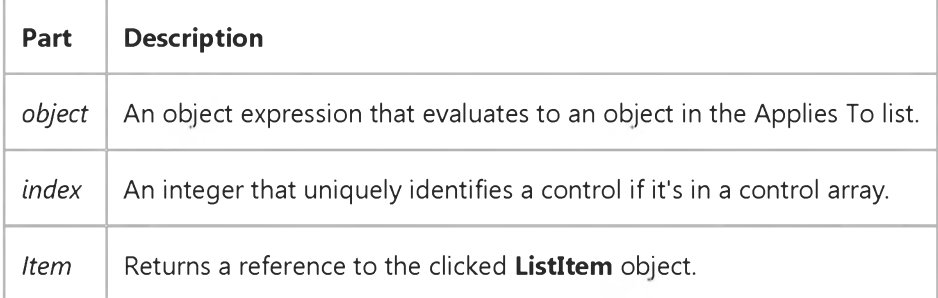

### Remarks

Checkboxes appear only when the Checkboxes property is set to True, and the View property is set to lvwReport.

### Visual Basic Reference

Visual Studio 6.0

### ItemReloaded Event

See Also Example [Applies To](https://msdn.microsoft.com/en-us/library/aa263154(v=vs.60).aspx)

Occurs after a component is reloaded.

### Syntax

### Private Sub *object\_ItemReloaded(vbcomponent* As VBComponent)

The ItemReloaded event syntax has these parts:

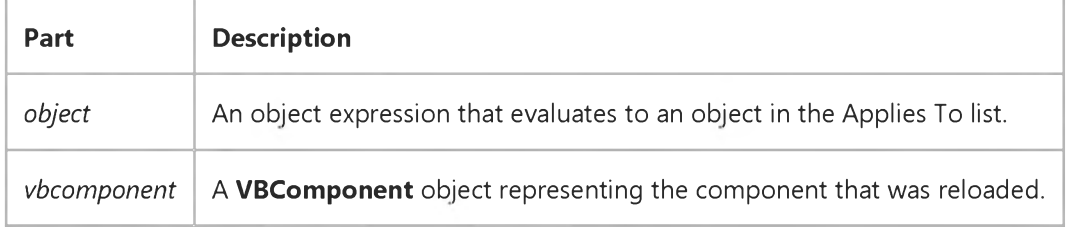

### Visual Basic Extensibility Reference

Visual Studio 6.0

### ItemRemoved Event (VBA Add-In Object Model)

See Also Example [Applies To](https://msdn.microsoft.com/en-us/library/aa443199(v=vs.60).aspx) Specifics

Occurs after a reference is removed from a project.

### Syntax

Sub o6/ect\_ItemRemoved(ByVal *item* As Reference)

The required *item* argument specifies the Reference that was removed.

### Visual Basic Extensibility Reference

Visual Studio 6.0

### ItemRemoved Event (Add-Ins)

See Also Example [Applies To](https://msdn.microsoft.com/en-us/library/aa443697(v=vs.60).aspx)

Occurs after a project, control, or component is removed from the current project.

#### Syntax

Sub ob/ect\_ItemRemoved (*vbcontrol* As VBControl)

Sub object\_ItemRemoved (vbproject As VBProject)

#### Sub object\_ItemRemoved (vbcomponent As VBComponent)

The ItemRemoved event syntax has these parts:

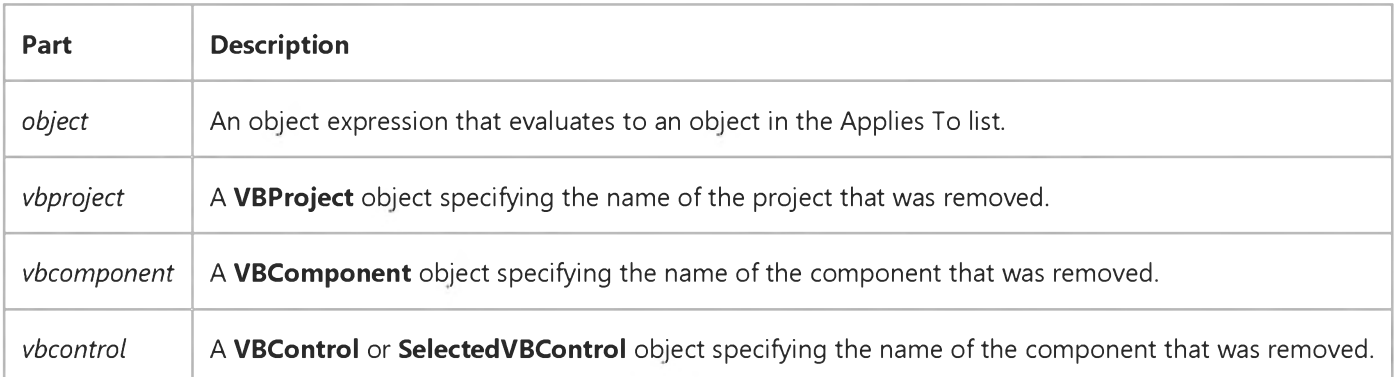

### Visual Basic Extensibility Reference

Visual Studio 6.0

### ItemRenamed Event

See Also Example [Applies To](https://msdn.microsoft.com/en-us/library/aa443820(v=vs.60).aspx)

Occurs after a project, control, or component is renamed in the current project.

### Syntax

Sub *object\_ItemRenamed (vbproject As VBProject)* 

Sub object\_ItemRenamed (vbcomponent As VBComponent)

### Sub *object\_ItemRenamed (vbcontrol As VBControl)*

The ItemRenamed event syntax has these parts:

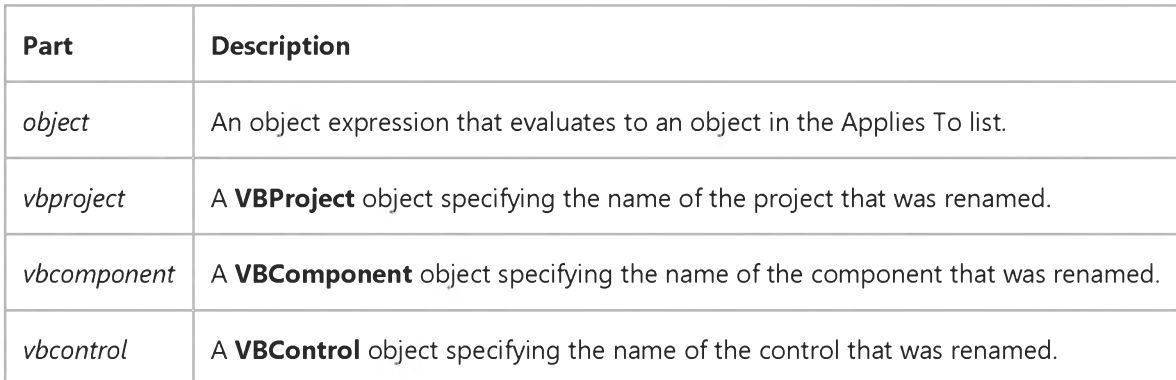

### Visual Basic Extensibility Reference

Visual Studio 6.0

### ItemSelected Event

See Also Example [Applies To](https://msdn.microsoft.com/en-us/library/aa263154(v=vs.60).aspx)

Occurs when a component in the Project window or an open designer-window is clicked.

### Syntax

### Sub ob/ect\_ItemSelected *(vbcomponent* As VBComponent)

The ItemSelected event syntax has these parts:

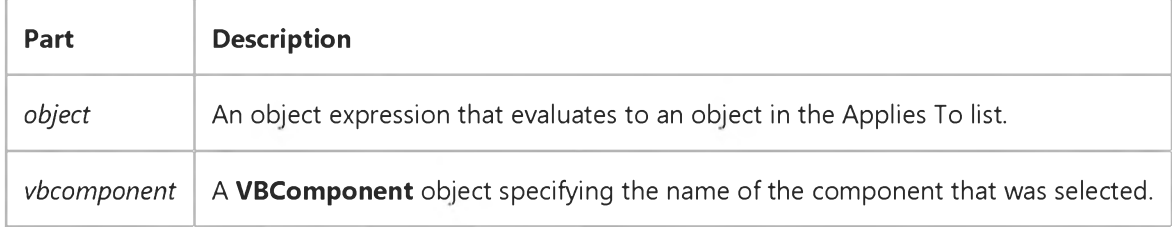

### Visual Basic Reference

Visual Studio 6.0

## KeyDown, KeyUp Events (ActiveX Controls)

See Also Example [Applies To](https://msdn.microsoft.com/en-us/library/aa240147(v=vs.60).aspx)

Occur when the user presses (KeyDown) or releases (KeyUp) a key while an object has the [focus](https://msdn.microsoft.com/en-us/library/aa211435.aspx). (To interpret [ANSI](https://msdn.microsoft.com/en-us/library/aa219957.aspx) characters, use the KeyPress event.)

### Syntax

Private Sub Form\_KeyDown(keycode As Integer, *shift* As Integer)

Private Sub *object\_KeyDown([index* As Integer,]keycode As Integer, *shift* As Integer)

Private Sub Form\_KeyUp(keycode As Integer, *shift* As Integer)

### Private Sub *object\_KeyUp([index* As Integer,]keycode As Integer, *shift* As Integer)

The KeyDown and KeyUp event syntaxes have these parts:

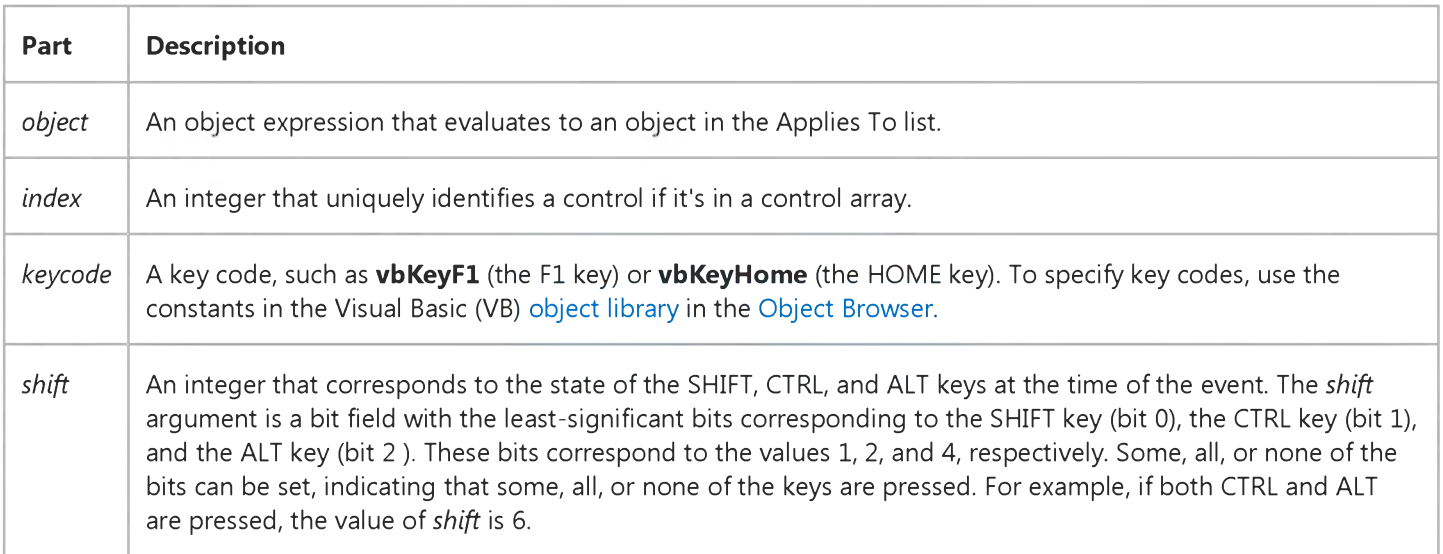

### Remarks

For both events, the object with the focus receives all keystrokes. A form can have the focus only if it has no visible and enabled controls. Although the KeyDown and KeyUp events can apply to most keys, they're most often used for:

- Extended character keys such as function keys.
- Navigation keys.

9. 1.2018 KeyDown, KeyUp Events (ActiveX Controls) (Appearance Property (ActiveX Controls))

- Combinations of keys with standard keyboard modifiers.
- Distinguishing between the numeric keypad and regular number keys.

Use KeyDown and KeyUp event procedures if you need to respond to both the pressing and releasing of a key.

KeyDown and KeyUp aren't invoked for:

- The ENTER key if the form has a **CommandButton** control with the **Default** property set to True.
- The ESC key if the form has a **CommandButton** control with the **Cancel** property set to True.
- The TAB key.

KeyDown and KeyUp interpret the uppercase and lowercase of each character by means of two arguments: *keycode,* which indicates the physical key (thus returning A and a as the same key) and *shift,* which indicates the state of *shift+key* and therefore returns either A or a.

If you need to test for the *shift* argument, you can use the *shift* constants which define the bits within the argument. The constants have the following values:

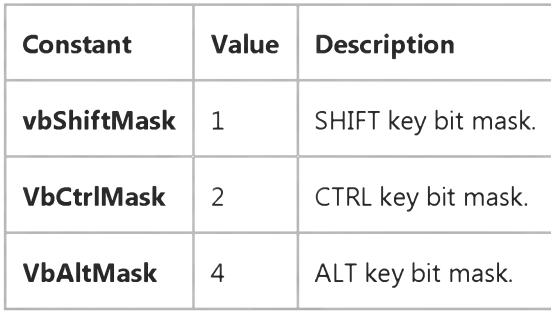

The constants act as bit masks that you can use to test for any combination of keys.

You test for a condition by first assigning each result to a temporary integer variable and then comparing *shift* to a bit mask. Use the And operator with the *shift* argument to test whether the condition is greater than 0, indicating that the modifier was pressed, as in this example:

### ShiftDown = (Shift And vbShiftMask) >  $\theta$

In a procedure, you can test for any combination of conditions, as in this example:

### If ShiftDown And CtrlDown Then

Note If the KeyPreview property is set to True, a form receives these events before controls on the form receive the events. Use the **KeyPreview** property to create global keyboard-handling routines.

### Visual Basic Reference

Visual Studio 6.0

### KeyDown, KeyUp Events

### [See Also](https://msdn.microsoft.com/en-us/library/aa235137(v=vs.60).aspx) [Example](https://msdn.microsoft.com/en-us/library/aa445498(v=vs.60).aspx) [Applies To](https://msdn.microsoft.com/en-us/library/aa261534(v=vs.60).aspx)

Occur when the user presses (KeyDown) or releases (KeyUp) a key while an object has the [focus](https://msdn.microsoft.com/en-us/library/aa211435.aspx). (To interpret [ANSI](https://msdn.microsoft.com/en-us/library/aa219957.aspx) characters, use the KeyPress event.)

#### Syntax

Private Sub Form\_KeyDown(keycode As Integer, *shift* As Integer)

Private Sub object\_KeyDown*([index* As Integer*,]keycode* As Integer, *shift* As Integer)

Private Sub Form\_KeyUp(keycode As Integer, *shift* As Integer)

Private Sub object\_KeyUp*([index* As Integer*,]keycode* As Integer, *shift* As Integer)

The KeyDown and KeyUp event syntaxes have these parts:

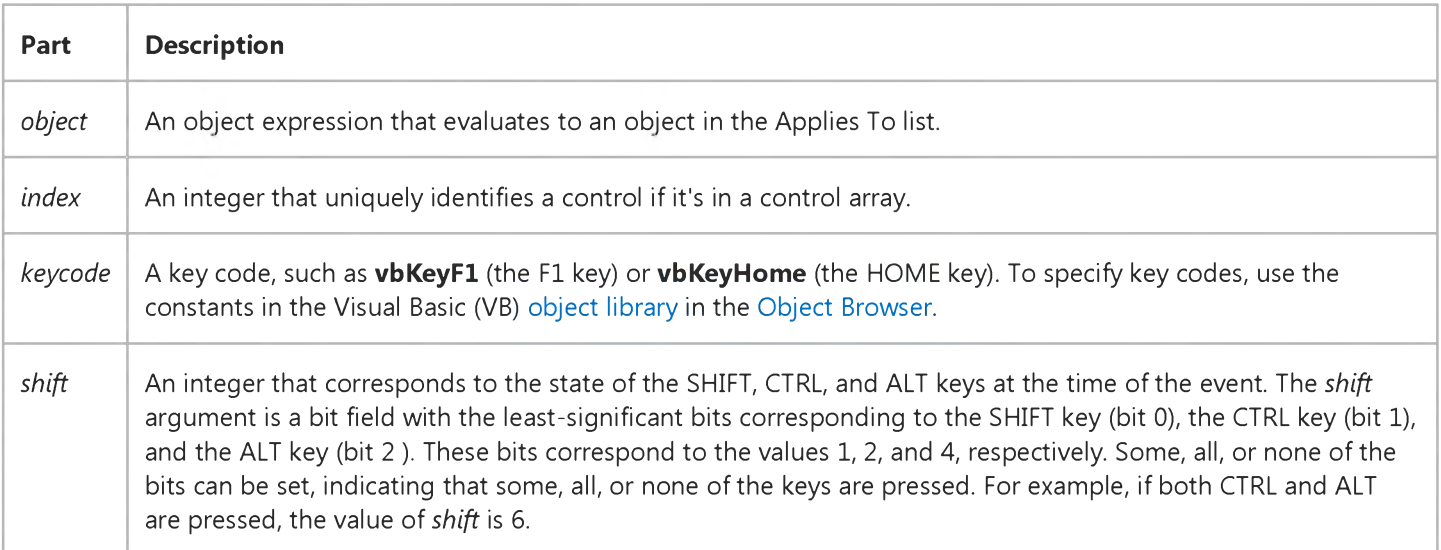

#### **Remarks**

For both events, the object with the focus receives all keystrokes. A form can have the focus only if it has no visible and enabled controls. Although the KeyDown and KeyUp events can apply to most keys, they're most often used for:

- Extended character keys such as function keys.
- Navigation keys.
- Combinations of keys with standard keyboard modifiers.
- Distinguishing between the numeric keypad and regular number keys.

Use KeyDown and KeyUp event procedures if you need to respond to both the pressing and releasing of a key.

KeyDown and KeyUp aren't invoked for:

- The ENTER key if the form has a **CommandButton** control with the **Default** property set to True.
- The ESC key if the form has a **CommandButton** control with the **Cancel** property set to True.
- The TAB key.

KeyDown and KeyUp interpret the uppercase and lowercase of each character by means of two arguments: *keycode,* which indicates the physical key (thus returning A and a as the same key) and *shift,* which indicates the state of *shift+key* and therefore returns either A or a.

If you need to test for the *shift* argument, you can use the *shift* constants which define the bits within the argument. The constants have the following values:

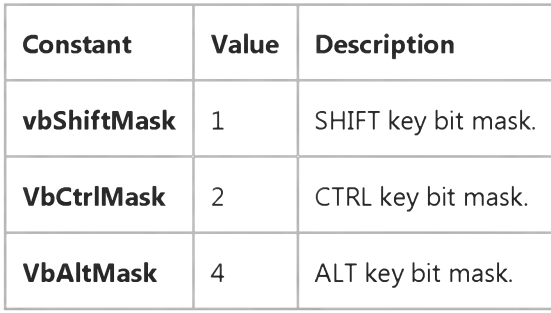

The constants act as bit masks that you can use to test for any combination of keys.

You test for a condition by first assigning each result to a temporary integer variable and then comparing *shift* to a bit mask. Use the And operator with the *shift* argument to test whether the condition is greater than 0, indicating that the modifier was pressed, as in this example:

#### ShiftDown = (Shift And vbShiftMask) > 0

In a procedure, you can test for any combination of conditions, as in this example:

#### If ShiftDown And CtrlDown Then

Note If the KeyPreview property is set to True, a form receives these events before controls on the form receive the events. Use the **KeyPreview** property to create global keyboard-handling routines.

### Visual Basic Reference

### KeyDown, KeyUp Events Example

This example demonstrates a generic keyboard handler that responds to the F2 key and to all the associated ALT, SHIFT, and CTRL key combinations. The key constants are listed in the Visual Basic (VB) object library in the Object Browser. To try this example, paste the code into the Declarations section of a form that contains a TextBox control, and then press F5 and press F2 with various combinations of the ALT, SHIFT, and CTRL keys.

```
Private Sub Text1 KeyDown (KeyCode As Integer, Shift As Integer)
   Dim ShiftDown, AltDown, CtrlDown, Txt 
   ShiftDown = (Shift And vbShiftMask) > 0
   AltDown = (Shift And vbAltMask) > 0 
   CtrlDown = (Shift And vbCtrlMask) > 0 
   If KeyCode = vbKeyF2 Then ' Display key combinations.
   If ShiftDown And CtrlDown And AltDown Then 
      Txt = "SHIFT+CTRL+ALT+F2."
   ElseIf ShiftDown And AltDown Then 
      Txt = "SHIFT+ALT+F2."
   ElseIf ShiftDown And CtrlDown Then 
      Txt = "SHIFT+CTRL+F2."
   ElseIf CtrlDown And AltDown Then 
      Txt = "CTRL+ALT+F2."ElseIf ShiftDown Then 
      Txt = "SHIFT+F2."
   ElseIf CtrlDown Then 
   Txt = "CTRL+F2."ElseIf AltDown Then 
      Txt = "ALT + F2."ElseIf SHIFT = 0 Then 
      Txt = "F2."End If
   Text1.Text = "You pressed " & Txt 
   End If 
End Sub
```
### Visual Basic Reference

Visual Studio 6.0

### KeyPress Event (ActiveX Controls)

See Also Example [Applies To](https://msdn.microsoft.com/en-us/library/aa240150(v=vs.60).aspx)

Occurs when the user presses and releases an [ANSI](https://msdn.microsoft.com/en-us/library/aa219957.aspx) key.

### Syntax

### Private Sub Form\_KeyPress(keyascii As Integer)

### Private Sub *object\_KeyPress([index* As *Integer,]keyascii* As Integer)

The KeyPress event syntax has these parts:

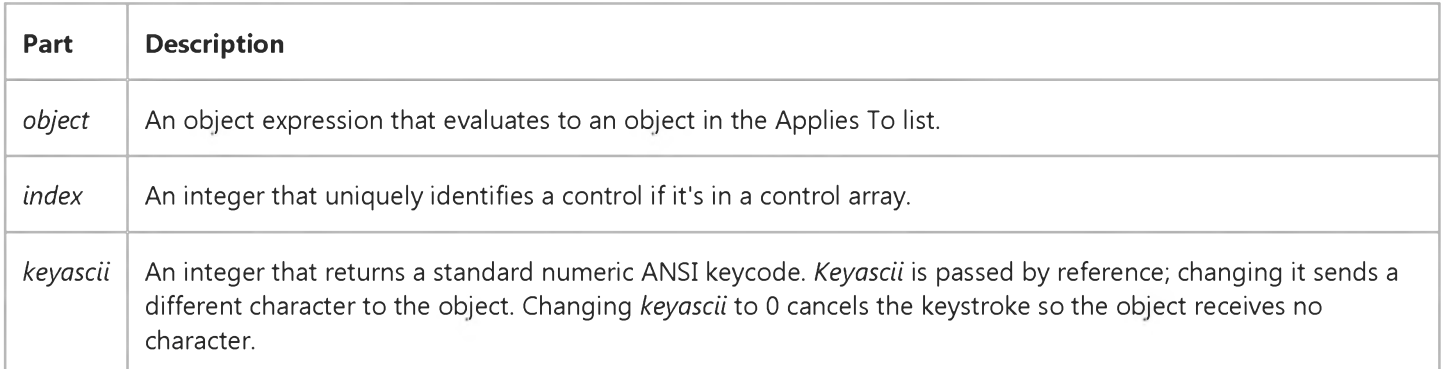

#### **Remarks**

The object with the [focus](https://msdn.microsoft.com/en-us/library/aa211435.aspx) receives the event. A form can receive the event only if it has no visible and enabled controls or if the KeyPreview property is set to True. A KeyPress event can involve any printable keyboard character, the CTRL key combined with a character from the standard alphabet or one of a few special characters, and the ENTER or BACKSPACE key. A KeyPress event procedure is useful for intercepting keystrokes entered in a TextBox or ComboBox control. It enables you to immediately test keystrokes for validity or to format characters as they're typed. Changing the value of the *keyascii* argument changes the character displayed.

You can convert the *keyascii* argument into a character by using the expression:

#### Chr(KeyAscii)

You can then perform string operations and translate the character back to an ANSI number that the control can interpret by using the expression:

KeyAscii = Asc(char)

#### 9. 1.2018 KeyPress Event (ActiveX Controls) (Appearance Property (ActiveX Controls))

Use KeyDown and KeyUp event procedures to handle any keystroke not recognized by KeyPress, such as function keys, editing keys, navigation keys, and any combinations of these with keyboard modifiers. Unlike the KeyDown and KeyUp events, KeyPress doesn't indicate the physical state of the keyboard; instead, it passes a character.

KeyPress interprets the uppercase and lowercase of each character as separate key codes and, therefore, as two separate characters. KeyDown and KeyUp interpret the uppercase and lowercase of each character by means of two arguments: *keycode,* which indicates the physical key (thus returning A and a as the same key), and *shift,* which indicates the state of *shift+key* and therefore returns either A or a.

If the KeyPreview property is set to True, a form receives the event before controls on the form receive the event. Use the KeyPreview property to create global keyboard-handling routines.

Note The ANSI number for the keyboard combination of CTRL+@ is 0. Because Visual Basic recognizes a *keyascii* value of 0 as a zero-length string (""), avoid using CTRL+@ in your applications.

### Visual Basic Reference

Visual Studio 6.0

### KeyPress Event

[See Also](https://msdn.microsoft.com/en-us/library/aa261536(v=vs.60).aspx) [Example](https://msdn.microsoft.com/en-us/library/aa445500(v=vs.60).aspx) [Applies To](https://msdn.microsoft.com/en-us/library/aa261535(v=vs.60).aspx)

Occurs when the user presses and releases an [ANSI](https://msdn.microsoft.com/en-us/library/aa219957.aspx) key.

#### Syntax

Private Sub Form\_KeyPress(keyascii As Integer)

### Private Sub object\_KeyPress*([index* As Integer*,]keyascii* As Integer)

The KeyPress event syntax has these parts:

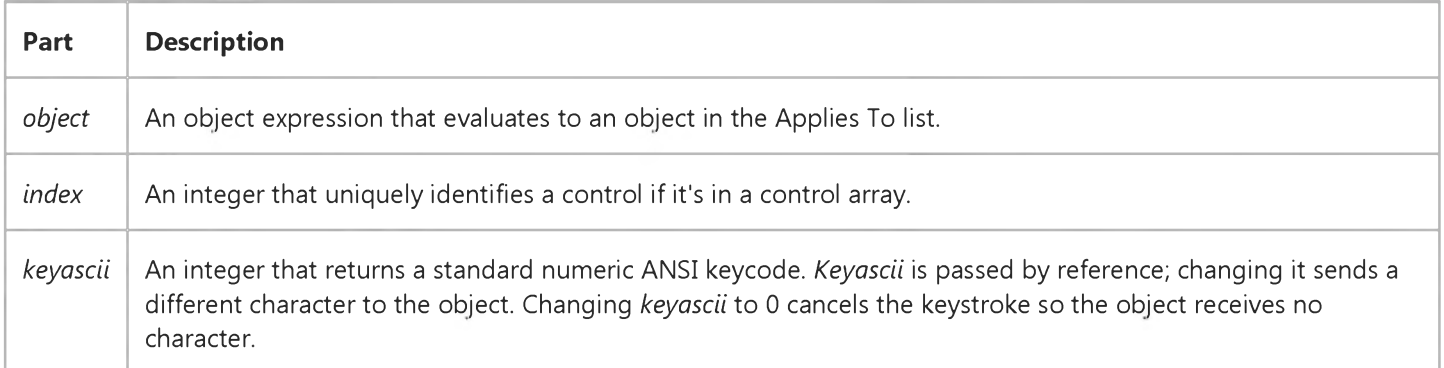

### Remarks

The object with the [focus](https://msdn.microsoft.com/en-us/library/aa211435.aspx) receives the event. A form can receive the event only if it has no visible and enabled controls or if the KeyPreview property is set to True. A KeyPress event can involve any printable keyboard character, the CTRL key combined with a character from the standard alphabet or one of a few special characters, and the ENTER or BACKSPACE key. A KeyPress event procedure is useful for intercepting keystrokes entered in a TextBox or ComboBox control. It enables you to immediately test keystrokes for validity or to format characters as they're typed. Changing the value of the *keyascii* argument changes the character displayed.

You can convert the *keyascii* argument into a character by using the expression:

#### Chr(KeyAscii)

You can then perform string operations and translate the character back to an ANSI number that the control can interpret by using the expression:

KeyAscii = Asc(char)

#### 9. 1.2018 KeyPress Event

Use KeyDown and KeyUp event procedures to handle any keystroke not recognized by KeyPress, such as function keys, editing keys, navigation keys, and any combinations of these with keyboard modifiers. Unlike the KeyDown and KeyUp events, KeyPress doesn't indicate the physical state of the keyboard; instead, it passes a character.

KeyPress interprets the uppercase and lowercase of each character as separate key codes and, therefore, as two separate characters. KeyDown and KeyUp interpret the uppercase and lowercase of each character by means of two arguments: *keycode,* which indicates the physical key (thus returning A and a as the same key), and *shift,* which indicates the state of *shift+key* and therefore returns either A or a.

If the KeyPreview property is set to True, a form receives the event before controls on the form receive the event. Use the KeyPreview property to create global keyboard-handling routines.

Note The ANSI number for the keyboard combination of CTRL+@ is 0. Because Visual Basic recognizes a *keyascii* value of 0 as a zero-length string (""), avoid using CTRL+@ in your applications.

### Visual Basic Reference

### KeyPress Event Example

This example converts text entered into a TextBox control to uppercase. To try this example, paste the code into the Declarations section of a form that contains a TextBox, and then press F5 and enter something into the TextBox.

```
Private Sub Text1_KeyPress (KeyAscii As Integer) 
   Char = Chr(KeyAscii)
   KeyAscii = Asc(UCase(Char))
End Sub
```